## **Newton' s Method**

## **Example : Find the root of**  $f(x) = e^x + x - 3 = 0$

If we draw the graph of  $f(x)$ , we can see that the root of  $f(x) = 0$  is the x - coordinate of the point where the curve intersects with the x - axis.

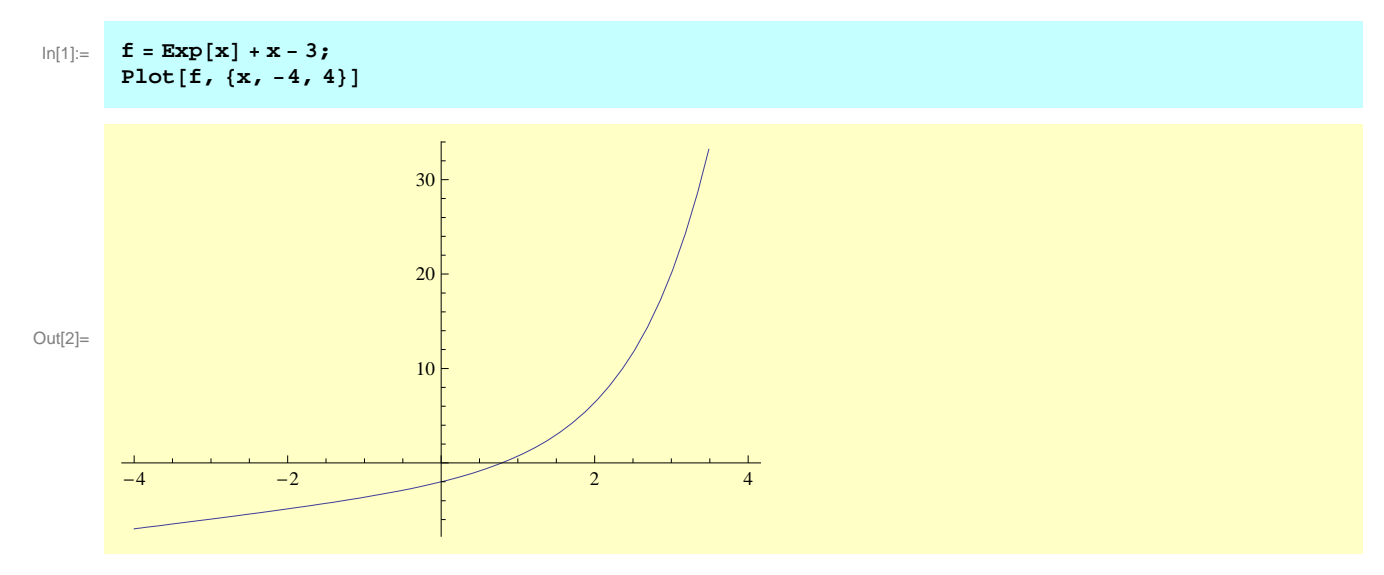

The derivative and tangent line at a given point  $(x0,y0) = (x0, f [x0])$  is given by  $f'[x0] * (x-x0) + y0$ 

```
\ln[3] := \textbf{d}\textbf{f} = \textbf{D}[\textbf{f}, \textbf{x}];slope = df /. x \rightarrow x0;
         y0 = f . x ® x0;
         \tanphi tangentline = \sinphi * (x - x0) + y0Out[6]= -3 + e^{x0} + (1 + e^{x0}) (x - x0) + x0
```
To find the root, we will use the Newton' s iteration. First, choose a starting point, for example, x0=2. Clearly this is not the root. Draw the tangent line at  $x0=2$ :

```
In[7]:= plotf = Plot@f, 8x, 0, 2.5<D;
       \verb|plotp0 = Graphics[\{Red, Dashed, Line[\{\{2, 0\}, \{2, f / . x \rightarrow 2\}\}]\}]];tangentline0 = tangentline0 : tangentline \ell . x0 \rightarrow 2plot0 = Plot[tangentline0, {x, 0, 2}, PlotStyle \rightarrow{Red}];Show[plotf, plotp0, plot0]
```

```
Out[9]= -1 + e^2 + (1 + e^2) (-2 + x)
```
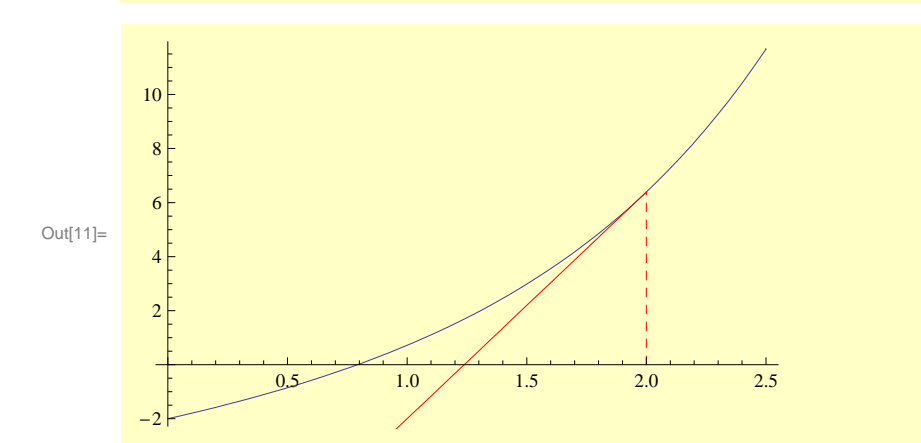

The tangent line intersect with the x - axis at a point. Let us find the coordinate of this point :

```
ln[12] := NSolve[tangentline0 = 0, x]
Out[12]= \{ \{ \mathbf{x} \to 1.23841 \} \}
```
From the graph, we can see that 1.23841 is closer to the solution of  $f(x)=0$  than 2. Now repeat the above process, draw the tangent line at 1.23841.

```
ln[13]: plotp1 = Graphics[{Green, Dashed, Line[{{1.23841, 0}, {1.23841, f /. x -> 1.23841}}] } ];
       tangentline1 = tangentline . x0 ® 1.23841
       plot1 = Plot[tangentline1, {x, 0, 1.23841}, PlotStyle \rightarrow {Green}];Show[plotf, plotp0, plot0, plot0, plotp1, plot1]
```
Out[14]=  $1.68853 + 4.45012 (-1.23841 + x)$ 

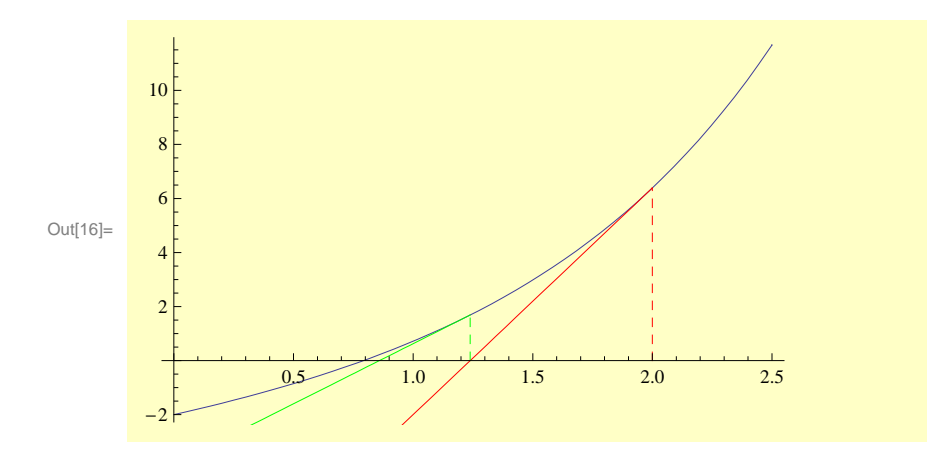

Find the intersection point of the second tangent line with the x - axis :

```
In[17]: NSolve[tangentline1 = 0, x]
Out[17]= \{ \{ \mathbf{x} \to \mathbf{0.858975} \} \}
```
0.858975 is closer to the solution of  $f(x) = 0$  than both 1.23841 and 2. Let repeat the process again using the new point:

```
In[18]:= plotp2 = Graphics[{Magenta, Dashed, Line[{(0.858975, 0), (0.858975, f'.x \rightarrow 0.858975)\})}
       tangentline2 = tangentline / \cdot x0 \rightarrow 0.858975\text{plot}2 = \text{Plot}[\text{tangentline2, {x, 0, 0.858975}, \text{PlotStyle} \rightarrow \text{[Magenta]};Show[plotf, plotp0, plot0, plot0, plotp1, plot1, plotp2, plot12]Out[19]= 0.219715 + 3.36074 (-0.858975 + x)Out[21]=
                   0.5 1.0 1.5 2.0 2.5
        -22 \vdash4 \mid6 \vdash8 \mid10<sup>5</sup>
```
We can zoom-in to have a better view :

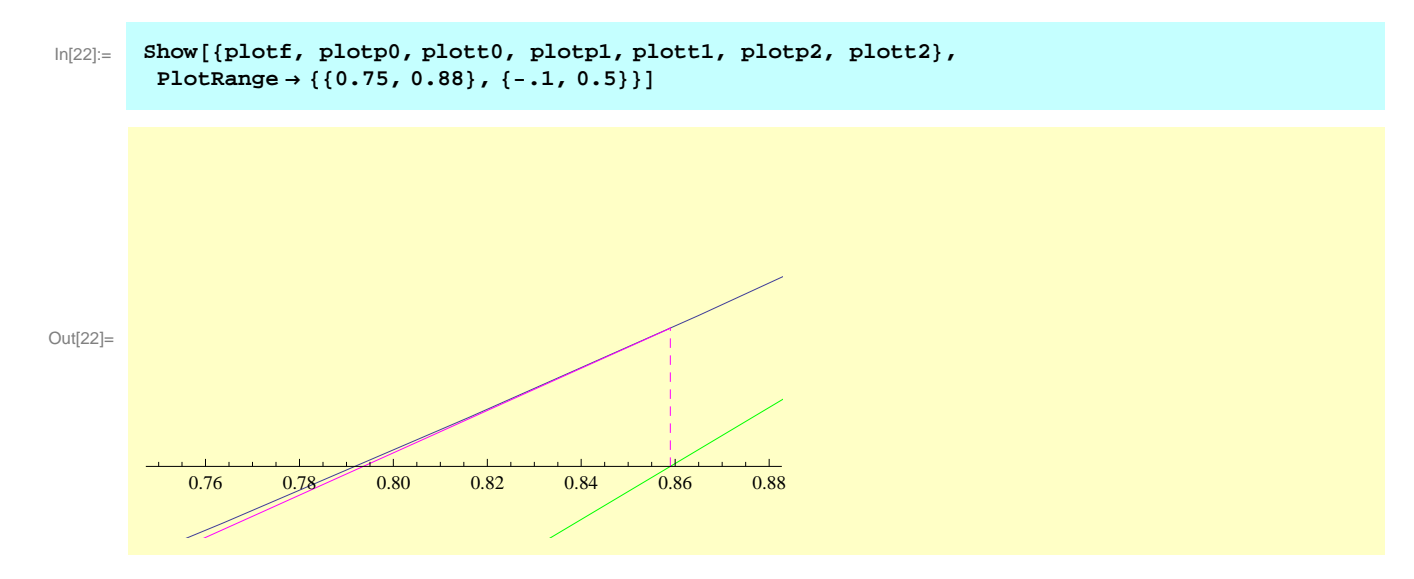

The intersection of the magenta tangentline with the x - axis is very close to the actural solution of  $f(x) = 0$ . We can expect that repeating the above process will give us even better approximation to the solution. In *Mathematica*, there's a neat way to complete the entire process in one single command. We first define a function called NewtonsMethodList :

```
In[23]:= NewtonsMethodList@f_, 8x_, x0_<, n_D := N[NestList[#-Function[x, f][#]/Derivative[1][Function[x, f]][#] &, x0, n]]
```
In the above definition,  $(f, x, x0, n)$  are input parameters. f\_ is the expression to be solved, x\_ is the name of the unknown variable,  $x0$  is the starting point, n\_ is the number of iterations (repeat the tangent line process n\_ times). Now let' s use this function to find the root of  $f(x) = e^x + x - 3 = 0$ .

```
ln[24] = values = NewtonsMethodList[Exp[x] + x - 3, \{x, 2\}, 5]
Out[24]= {2., 1.23841, 0.858974, 0.793598, 0.792061, 0.79206}
```
The values given in the above list are exactly the intersection of tangentlines with the x - axis, as we have seen earlier. They converge to 0.79206, which is the solution of  $f(x)=0$ . We can draw the graph of the approximation.

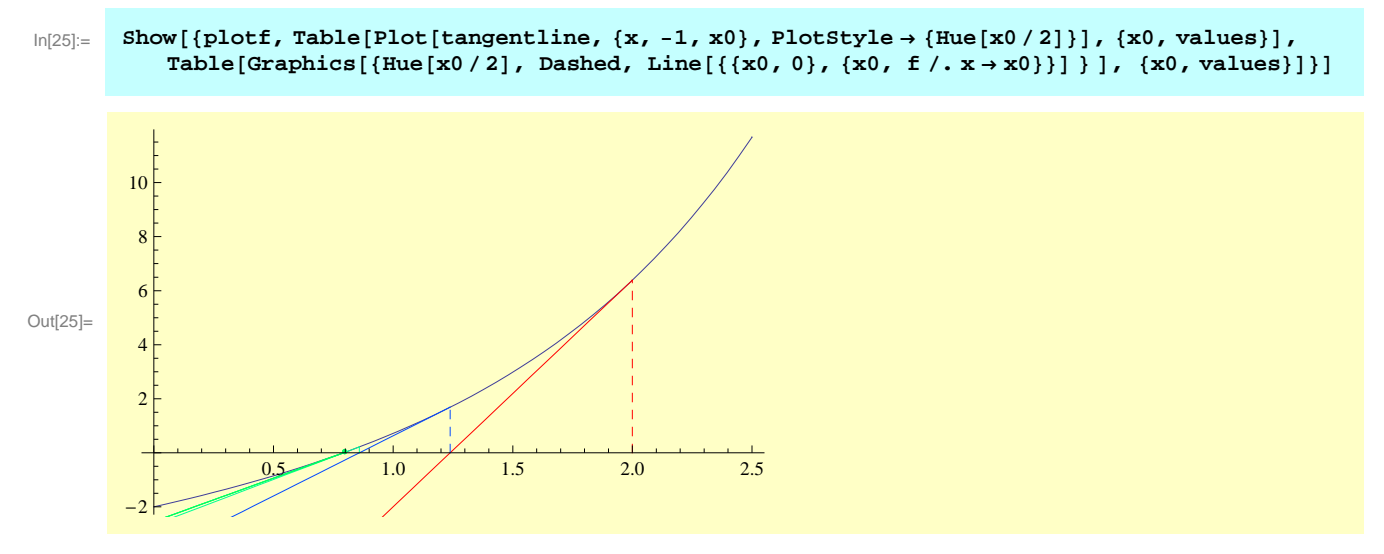

*Mathematica* also provide a built - in function "FindRoot" to solve the problem.It gives the same answer as what we have seen in the above.

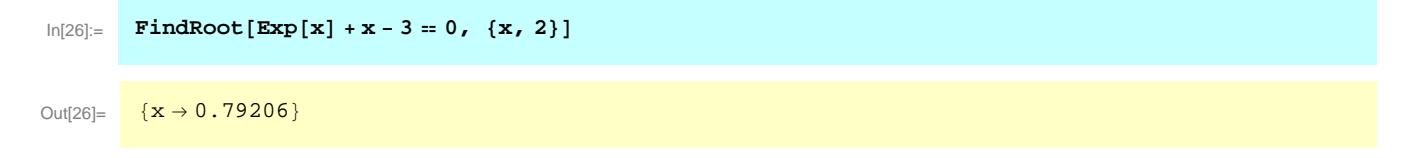

## **Example : Choosing the first point is sometimes important.**

Consider the root of f (x) =  $x^3 - 2x + 2 = 0$ . From the following graph, it should be between  $-2$  and  $-1$ .

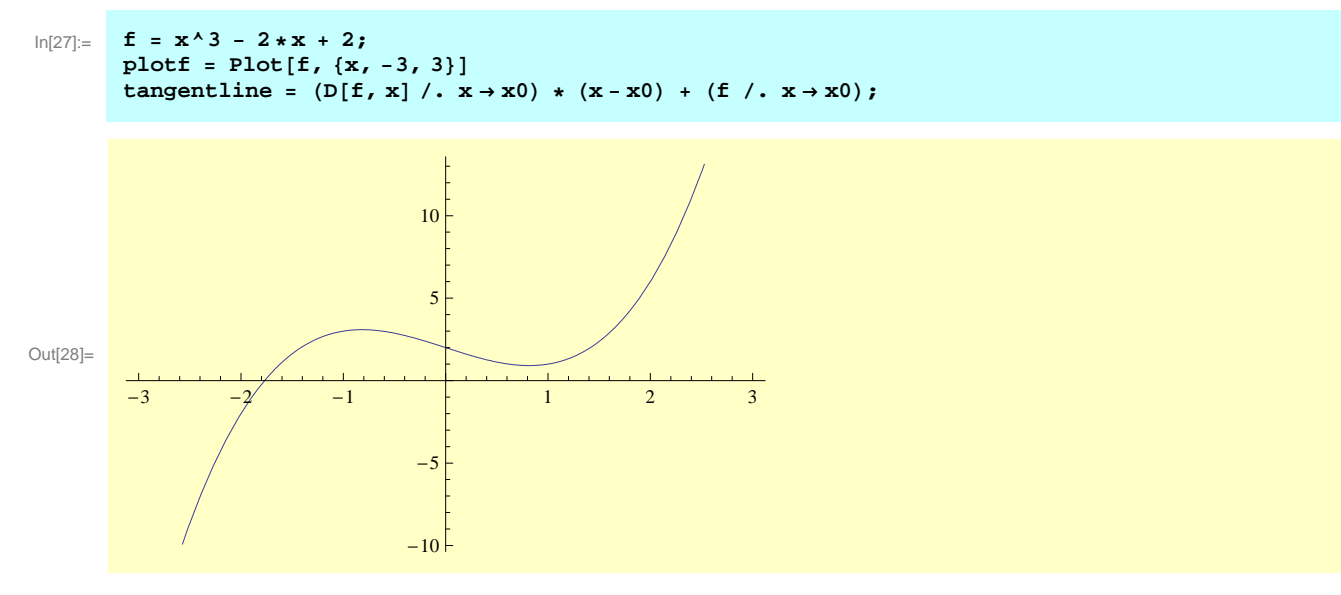

If we use the starting point  $x0 = -3$ , we will get the correct solution around -1.76929.

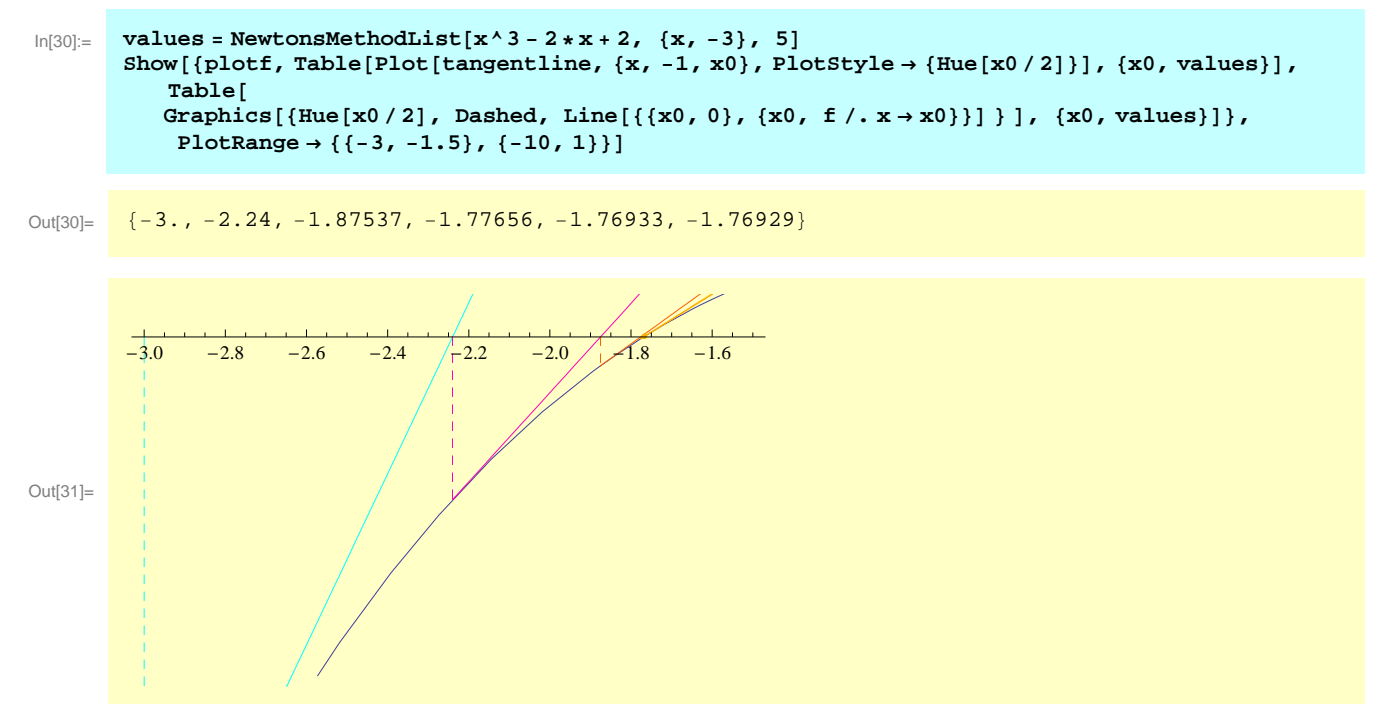

However, if we choose the starting point  $x = 3$ , we won't get the correct solution. Because the Newton's iteration can not pass through the local minimum near  $x=1$ . The tangentlines will bouncing back and forth over this point.

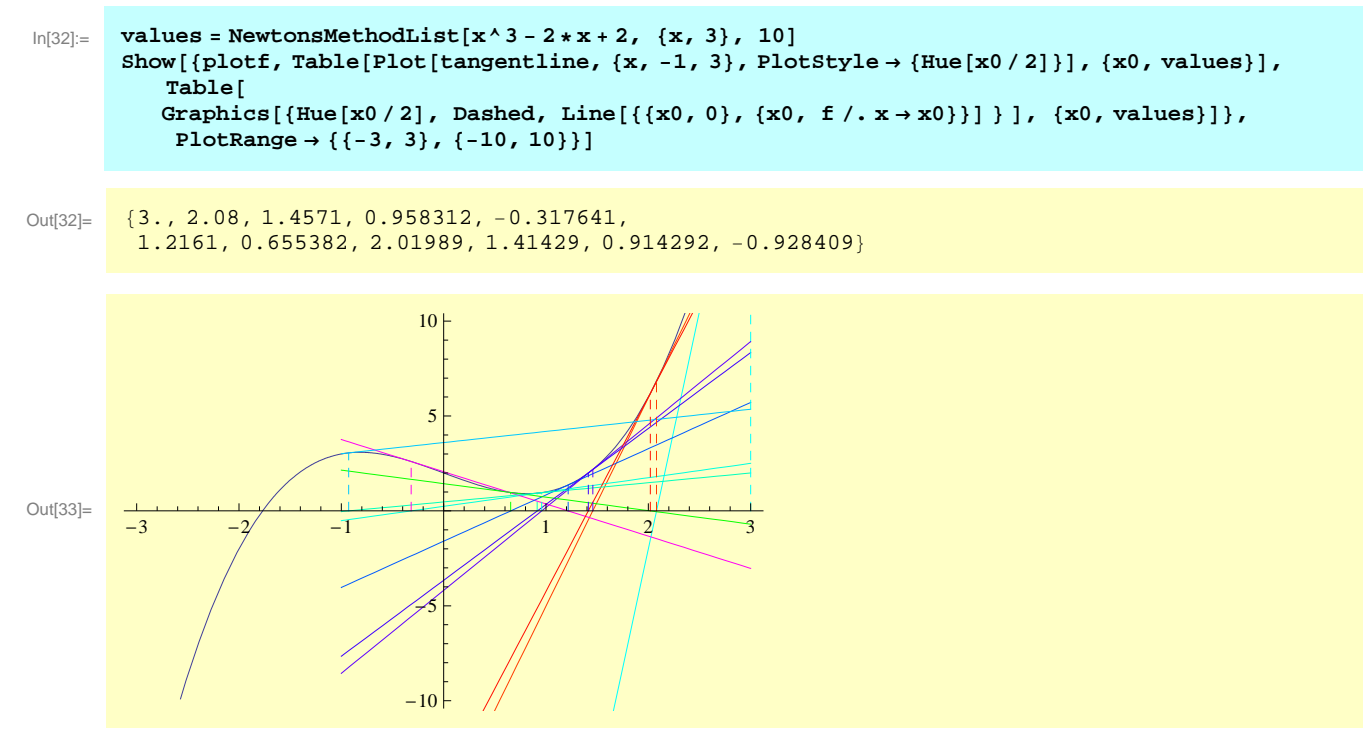

It is the same if we use "FindRoot" with these two different starting points.

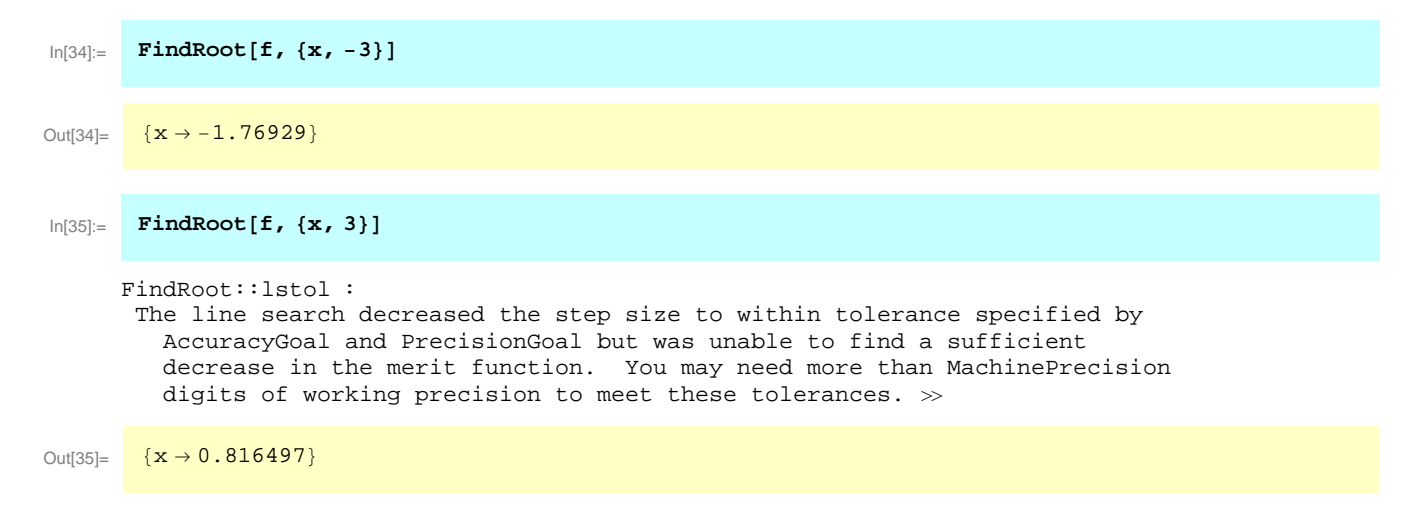